This document and the information contained herein is the property of BlueBear - A Saab Company and must not be used, disclosed or altered without BlueBear – A Saab Company's prior written consent.

# **Using Soar with Simulink for Pilot Decision Making**

SOAR Workshop 2024

Paul Schuricht

29 May 2024

# **BLUEBEAR 4**

A Saab Company

#### **Overview**

- Background
- Pilot Modelling
- Why Soar?
- What is Simulink?
- Linking SOAR and Simulink
- Next Steps
- Issues Encountered
- Summary

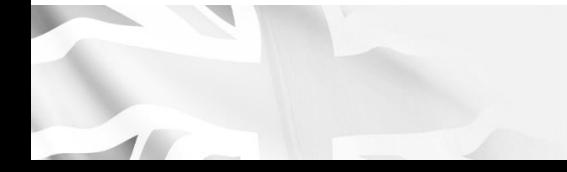

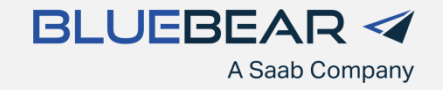

#### **Background**

- BlueBear
	- Autonomy and UAV Company that also does modelling and simulation
	- Started in 1999
	- UK based
		- Bedford, ~1 hour north of London
	- Acquired by Saab in Aug 2023
	- https://bbsr.co.uk/
- Paul Schuricht
	- University of Southampton
		- BSc (Hons) Aero & Astro
		- PhD
	- USAF Academy
		- Post-Doc Research (2 Years)
	- Lockheed Martin UK (10 Years)
	- BlueBear (12 Years so far…)
	- Aerospace, Modelling and Simulation – not Computer Science!

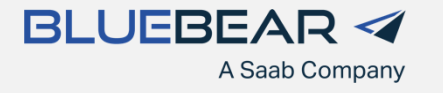

### **Pilot Modelling**

- Separate out the decision making from the flying
	- Decision Making
		- Provides the aim/goal
		- What heading should fly?
		- Should I turn towards, or away from, another aircraft?
		- Mission importance or my survival?
	- Flying
		- Using the aircraft controls to achieve the aim/goal
- Have an existing pilot model in Simulink
	- FSM (Stateflow) for Decision making
	- Simulink for Flying
- Looking to replace FSM with Soar
- Pilot Model Uses
	- Current
		- Experimentation in virtual environment
	- Future
		- Synthetic Training
		- Loyal Wingman / CCA

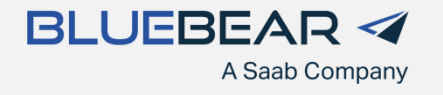

## **Why SOAR**

- Colleague attended SoarTech Presentation at I/ITSEC 2022
	- "Introduction to Cognitive Systems for Modeling and Simulation", Jones & Schmorrow
- This prompted research into Cognitive **Systems**
- Selected Soar as candidate for our pilot models
	- Soar Tutorial provides good introduction
	- TACAIR-SOAR shows something similar has been accomplished before
- Worked through Soar tutorial
- TankSoar provides a great example
	- Multiple sensors with different capabilities
	- Responding to other entities

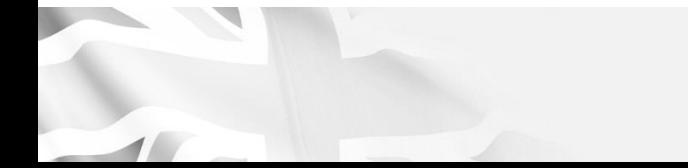

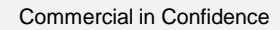

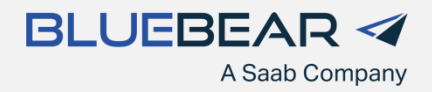

### **What is Simulink?**

- MATLAB based block diagram environment used
- Widely used in Automotive and Aerospace
- Used to design/model systems and simulate them
- Within BlueBear:
	- Flight/Vehicle Dynamics
	- Control Systems
- Can be autocoded to C/C++ and DLL
	- Used to provide UAV/aircraft model DLLs to run in real-time simulations
- Can incorporate external C/C++ code into Simulink models (S-Function)
- BlueBear have a long history of using **Simulink** 
	- Library of models and subsystems available for reuse

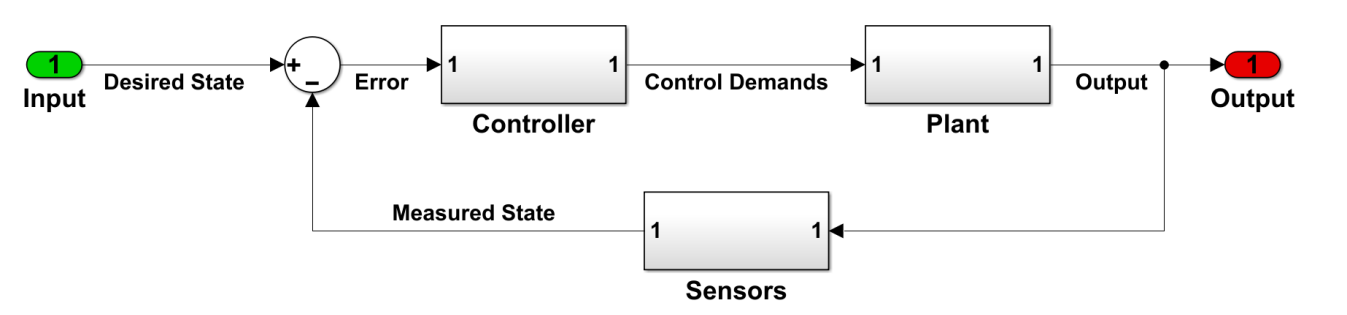

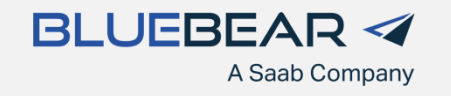

# **Linking SOAR and Simulink (Simulink)**

- Created an S-Function to link Soar to Simulink
	- S-Function uses SML to interface with Soar
- Simple Test Model
	- While SystemState is 1, Soar does nothing (SystemPowerOnOff 0)
	- Manually set the SystemState to 0, Soar tries to turn it back on (SystemPowerOnOff 1)
- Can set the .soar file to load from Simulink
- Can set the Agent Name from Simulink
	- Useful if you want multiple Agents

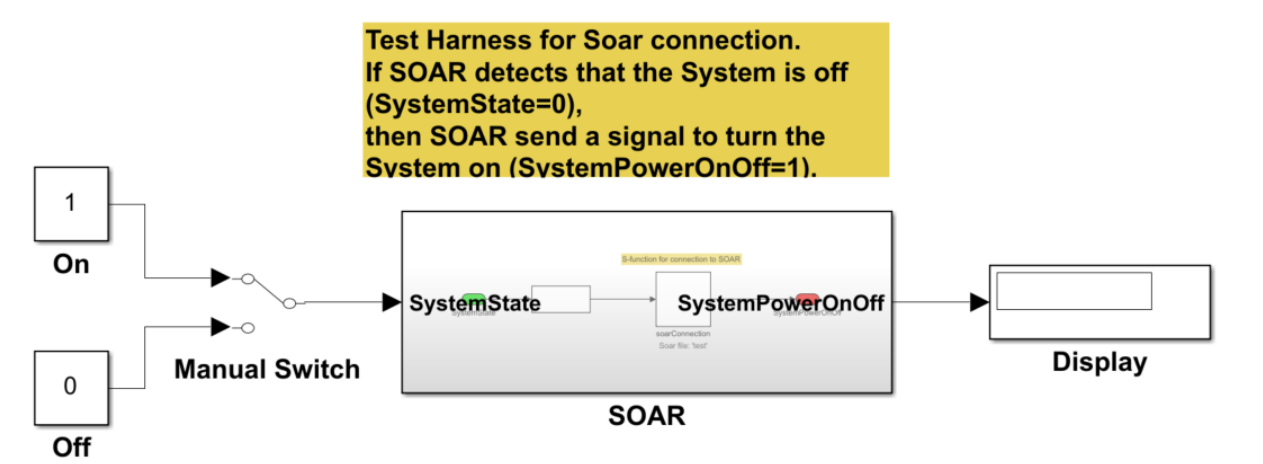

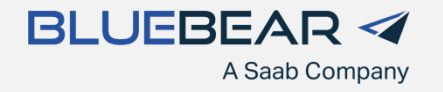

# **Linking SOAR and Simulink (Simulink)**

- Created an S-Function to link Soar to Simulink
	- S-Function uses SML to interface with Soar
- Simple Test Model
	- While SystemState is 1, Soar does nothing (SystemPowerOnOff 0)
	- Manually set the SystemState to 0, Soar tries to turn it back on (SystemPowerOnOff 1)
- Can set the .soar file to load from Simulink
- Can set the Agent Name from Simulink
	- Useful if you want multiple Agents

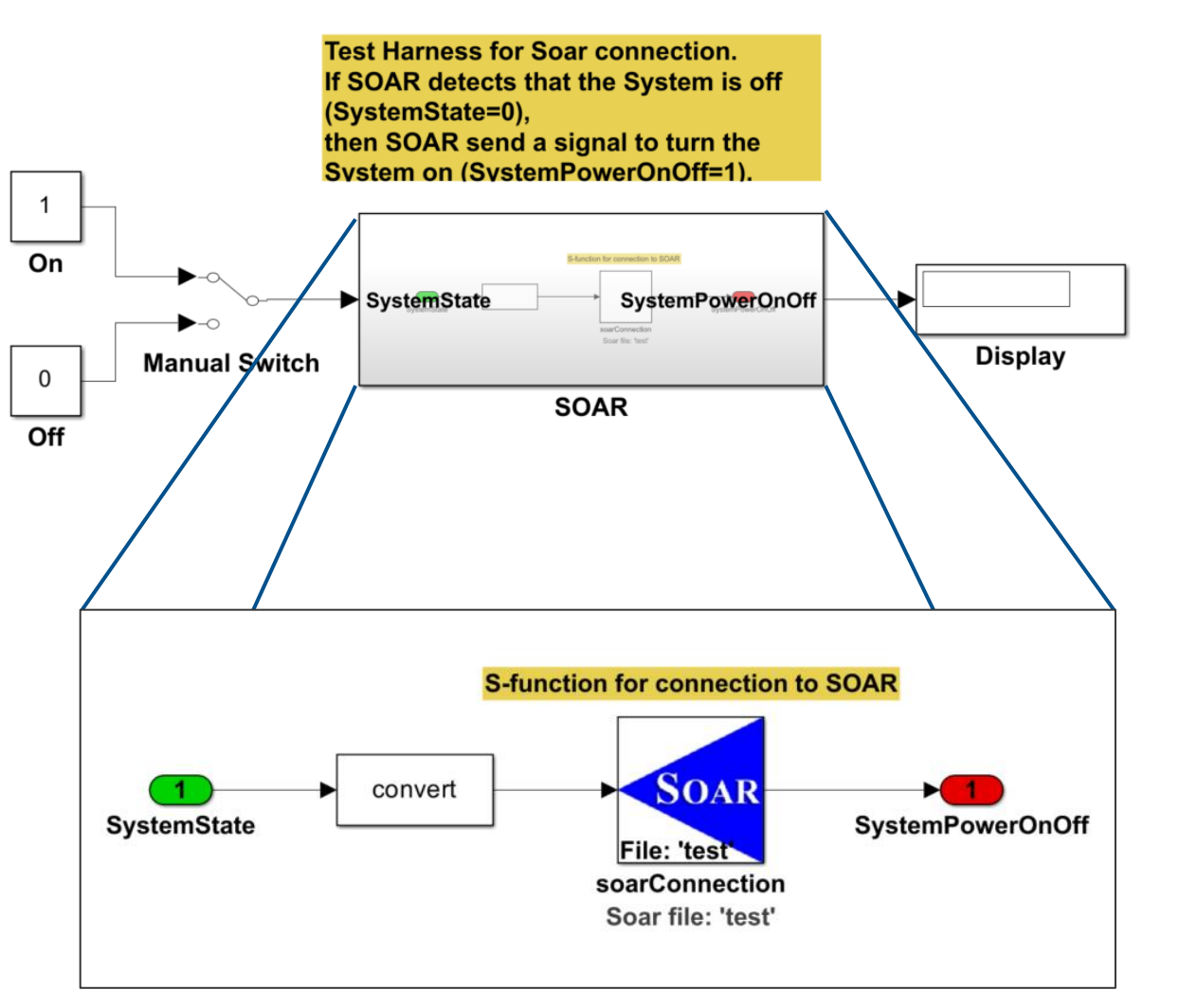

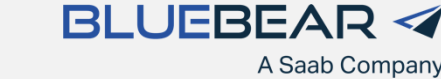

# **Linking Soar and Simulink (Soar)**

- Input-link (from Simulink)
	- System.Status (**on** or **off**)
- Output-link (to Simulink)
	- System.Power (**on** or **off**)
- S-function converts from **on**/**off** in Soar to **0**/**1** in Simulink

```
# If the System is off propose turning it on.
 \overline{2}sp {propose*system*on
 3
           (state <s> ^type state
                        \landio.input-link <il>)
 4
           (<il> ^System.Status off)
 5
 6
      --(<b>s</b> > \text{<i>openator</i> <math><b>o</b> > +)\overline{7}(<o> ^name system-on
 8
 9
                 ^\wedgeaction \langle a \rangle)
10
           (<a> ^System.Power on)}
11
12# If System on is proposed then apply it
13
      sp {apply*system*on
14
           (state <s> ^type state
15
                        \landio.output-link <ol>
                        \landoperator \langle 0 \rangle)
16
17
           (<o> ^name system-on)
18
      -->
19
           (<ol> ^System.Power on)}
20
21# Remove a completed command
22# If an attribute on the output link has status complete remove it
23
      sp {remove*complete*commands
24
           (state <s> ^operator <o>
25
                        \landio.output-link <ol>)
26
                (<ol> ^<attr> <val>)
27
           (<val> ^status complete)
28
      -129
           (\langleol> \land<attr> <val> -)}
```
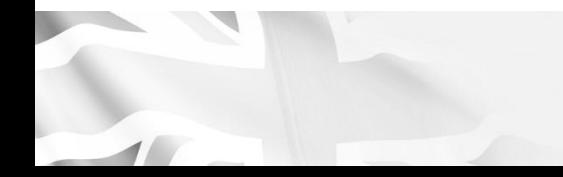

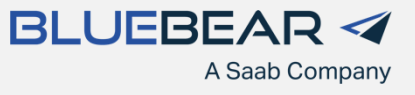

#### **Next Steps**

- Ideas for Extending the Simulink/Soar Simulation
	- 2 aircraft approaching each other
		- One (or both) with Soar "pilot"
	- Soar pilot initiates manoeuvre to avoid collision when aircraft get too close
	- Add waypoints to fly to
		- Avoid collisions while continuing with waypoint following
	- Soar pilot monitors fuel state
		- "Head home" when fuel gets low
	- Communication between pilots
		- Provide state updates to each other
		- Lead provides orders to Wingman
			- Collaborative behaviours

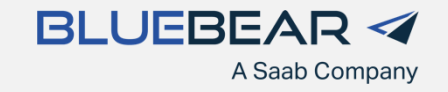

#### **Issues Encountered**

- Some issues with developing more complex simulations
	- Early days
	- Likely to be User Error!
	- Hope to pick up some useful knowledge from the workshop
- Haven't managed to link Soar running in Simulink to the Soar Debugger
- Working Memory is filling up quickly
	- Slows simulation
	- Tried DestroyWME()
- Some issues getting proposed actions to trigger
- Debugging Soar
	- Visualise the Working Memory
		- See outputSoarGraph() below
	- Can end up with a lot of files if done every timestep!

```
static void outputSoarGraph(sml::Kernel* pKernel, sml::Agent* pAgent, bool output)
   if (output)
       PLOG_DEBUG << "Generating graph output";
       // Soar command line command to output a graph
       std::string cmd = "visualize architectural-wmes on";
      std::string cmd2 = "visualize wm" ;
       // Execute the command
       char const* pResult = pKernel->ExecuteCommandLine(cmd.c_str(),pAgent->GetAgentName()) ;
       char const* pResult2 = pKernel->ExecuteCommandLine(cmd2.c_str(),pAgent->GetAgentName()) ;
```
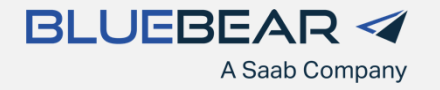

#### **Summary**

- Demonstrated that Soar can be linked with Simulink with a simple example
- This needs to be developed to more complex examples for practical use
- Contact Details:
- Paul Schuricht
- [paul.schuricht@bluebearsystems.co.uk](mailto:paul.schuricht@bluebearsystems.co.uk)

- Thank you for letting me present
- Any advice, feedback or questions welcome
- Google Groups require a gmail address
- [paul20bluebear@gmail.com](mailto:paul20bluebear@gmail.com)
	- Soar Cognitive Architecture Research **Community**
	- Soar Cognitive Architecture Help

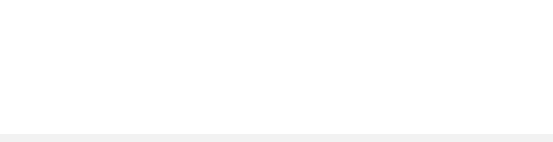

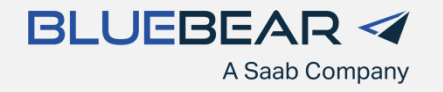

# **Questions?**

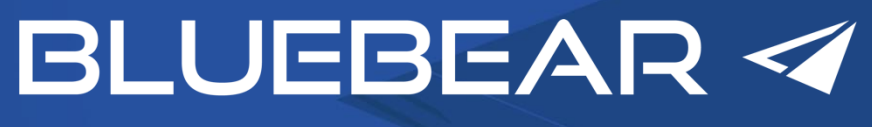

A Saab Company